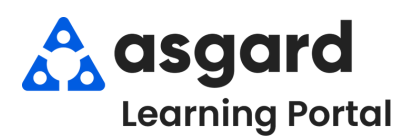

## **Escritorio de Asgard Completar PMs (Todas las Tareas Completadas)**

## **Paso 1:** Resalte el PM que desea completar de la lista de PMs Activos. Haga clic en la flecha desplegable de la columna **Asignado A** y seleccione un asignado de la lista.

|    | Envetecimiento | ID    | <b>Ubicación</b>             | Trabajo solicitado             | Asignado a                                                                                                    | Visualización de |
|----|----------------|-------|------------------------------|--------------------------------|----------------------------------------------------------------------------------------------------|------------------|
|    | $P$ $B$        |       | FØ:                          | 用日日                            | REC                                                                                                    |                  |
|    | OK             | 66550 | Unidad #1105 (1 dormitorio)  | <b>Unidad PM-ANN</b>           | [None]                                                                                                    | Not Occupied     |
|    | OK             | 66535 | Unidad #2302 (2 dormitorios) | Unidad PM-ANN                  | Jones_Asgard, Teresa (BLDG 1)                                                                                                    | Not Occupied     |
| Ø. | <b>DUE</b>     | 69813 | Unidad #2306 (2 dormitorios) | Cambio de filtro de A/C PM-MTH | [None]                                                                                                    | Not Occupied     |
|    | DUE:           | 69812 | Unidad #3310 (1 dormitorio)  | Cambio de filtro de A/C PM-MTH | <b>User Full Name</b>                                                                                                    |                  |
|    | <b>DUE</b>     | 69811 | Unidad #2208 (2 dormitorios) | Cambio de filtro de A/C PM-MTH | [Ninguno]<br>Christian, Michael (On Shift - Break: 57<br>Deckard, Rick<br>George, Bob<br>Gompers, Samuel<br>Haro, Gabi<br>Jimenez Asgard, Jackie<br>$\mathbf x$ |                  |
|    | OK             | 66538 | Unidad #3303 (1 dormitorio)  | Unidad PM-ANN                  |                                                                                                    |                  |
|    | OK             | 66542 | Unidad #1308 (2 dormitorios) | Unidad PM-ANN                  |                                                                                                    |                  |
|    | OK             | 66541 | Unidad #3110 (2 dormitorios) | Unidad PM-ANN                  |                                                                                                    |                  |
|    | OK             | 66545 | Unidad #2210 (2 dormitorios) | Unidad PM-ANN                  |                                                                                                    |                  |
|    | OK             | 66544 | Unidad #3203 (1 dormitorio)  | Unidad PM-ANN                  |                                                                                                    |                  |

**Paso 2:** Haga clic en el botón **Completar** en la parte superior de la barra de menú.

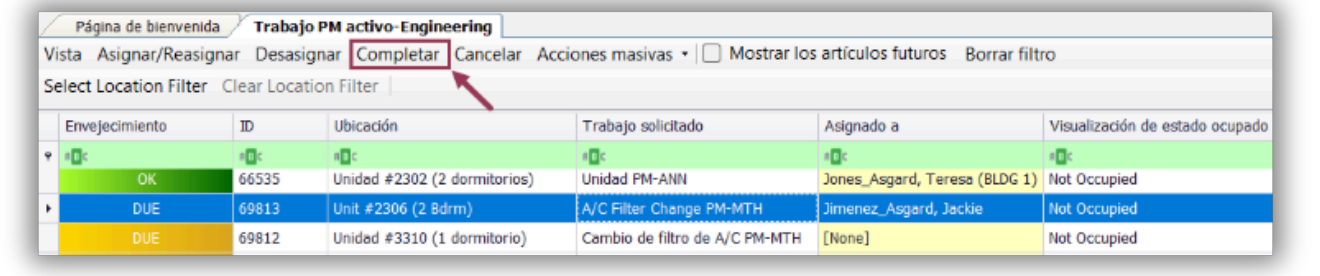

**Paso 3:** Se abrirá la ventanilla de dialogo de Completar la Orden de Trabajo. Haga clic en el botón radial para **Duración**, ingrese la hora de inicio y finalización, y haga clic en **De Acuerdo. Todas las tareas se completarán automáticamente.**

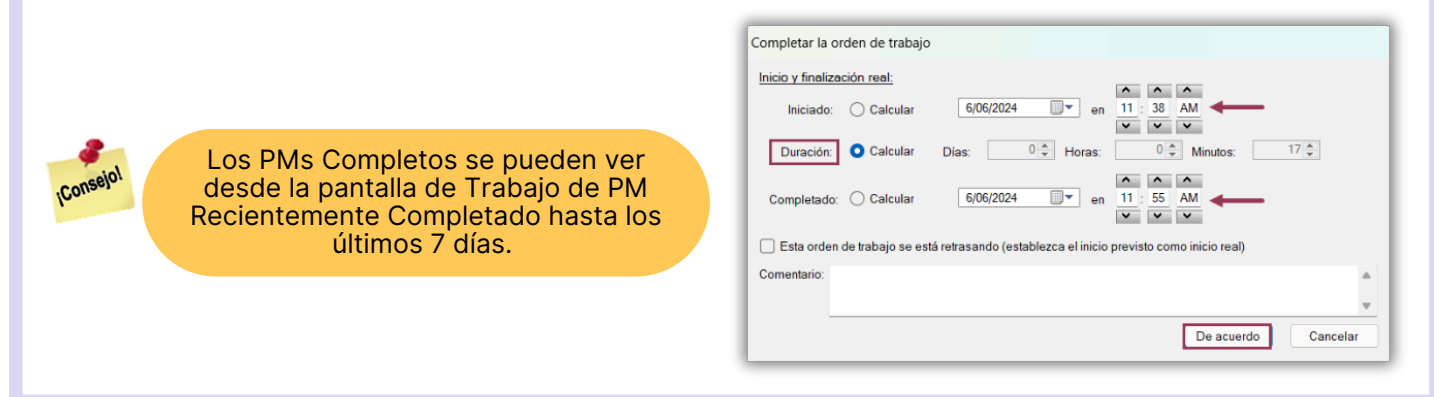